# ANLEITUNG/ **FÜR BPS BAU**

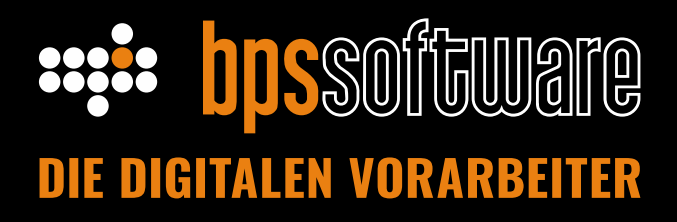

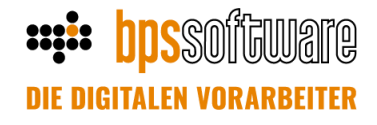

# **Einleitung**

Um unseren Kunden eine bessere Auswertbarkeit über verschiedene Datenmengen zu ermöglichen, sind ODBC-Auswertungen nun Bestandsteil der Software geworden.

### **Inhalt**

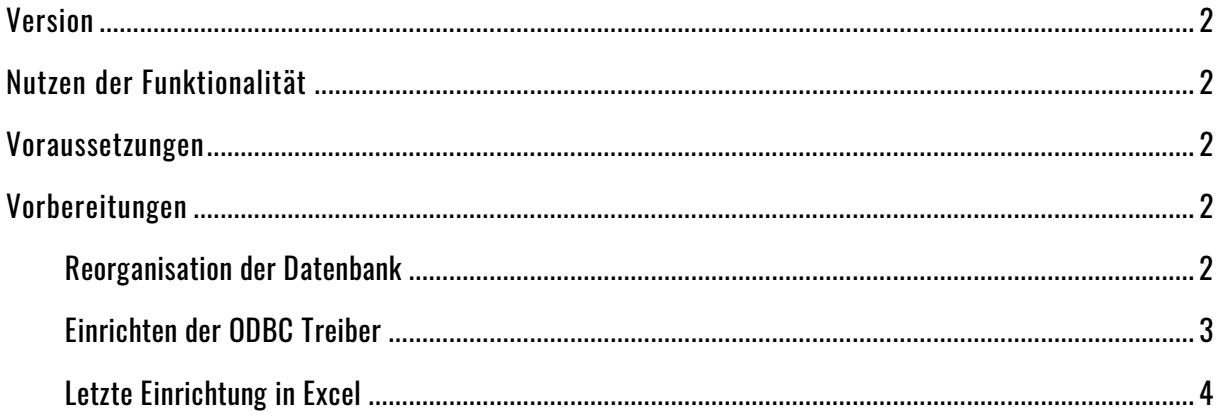

# <span id="page-2-0"></span>**Version**

Ab der Version 6.3.4.8 wird die Funktionalität im Programm integriert und kann bei Bedarf genutzt werden.

# <span id="page-2-1"></span>**Nutzen der Funktionalität**

• Die ODBC-Auswertungen befinden sich unter dem Menüpunkt Extras -> Auswertungen

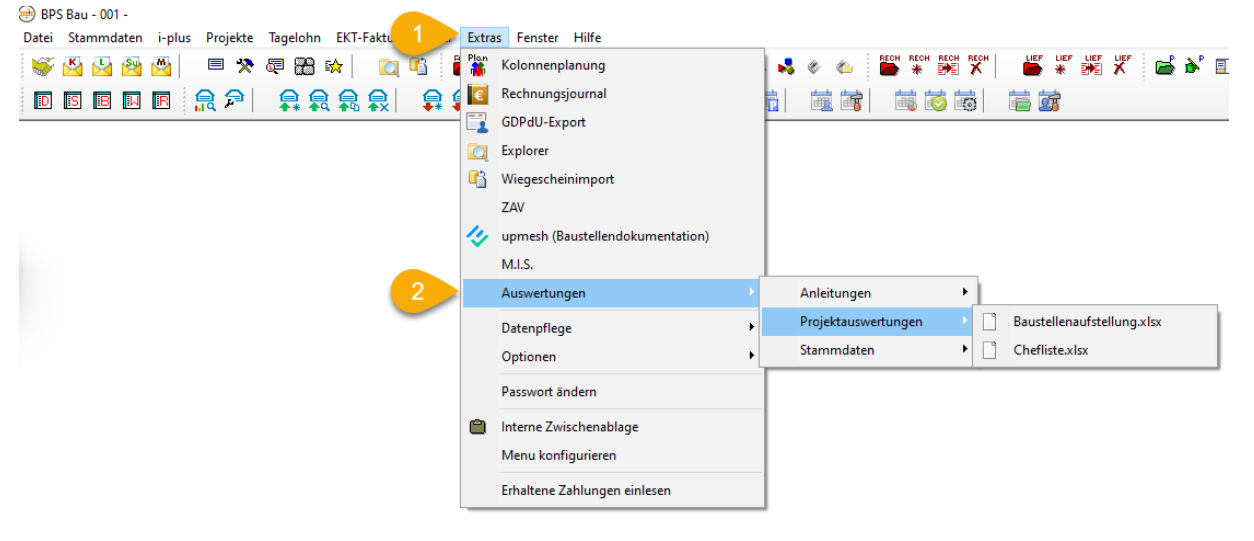

- Unter dem Punkt Anleitungen bekommt man zusätzliche Hinweise zu den Excelauswertungen
- Die ODBC-Auswertungen befinden sich in Unterordnern unter dem Menüpunkt Auswertungen.
- Die Ordnerstruktur kann beliebig angelegt werden und bietet so eine Vielzahl an Möglichkeiten eine Struktur zu schaffen, um so die Firmeninternen Anforderungen umsetzen zu können.

## <span id="page-2-2"></span>**Voraussetzungen**

Auf dem Client befindet sich ein Programm, mit dem Dokumente im .xlsx Format genutzt werden können. Dies könnte Microsoft Excel sein, oder alternative Produkte wie Open Office.

(Hinweis: Die Version ist mit Microsoft Excel getestet worden. Eine generelle Garantie auf Lauffähigkeit mit den Produkten kann aber nicht gewährleistet werden, da BPS-Software keinen Einfluss auf Fremdprodukte besitzt.)

## <span id="page-2-3"></span>**Vorbereitungen**

<span id="page-2-4"></span>Reorganisation der Datenbank Um die ODBC-Auswertungen zu nutzen ist eine Reorganisation der Datenbank nötig. (Hinweis: Dieser Prozess kann je nach Datenbankgröße bis zu 7 Stunden dauern. Es empfiehlt sich deswegen die Erstellung über Nacht laufen zu lassen.)

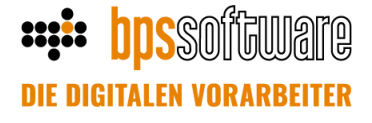

- Möglichkeit 1: Die Tabellen können mit der Migration der Datenbank bei einem Update durchgeführt werden.
- Möglichkeit 2: Die Erstellung der Tabellen werden mit dem Programmzugriff beim ersten Nutzen der Auswertungen erstellt. Hier erscheint folgende Meldung

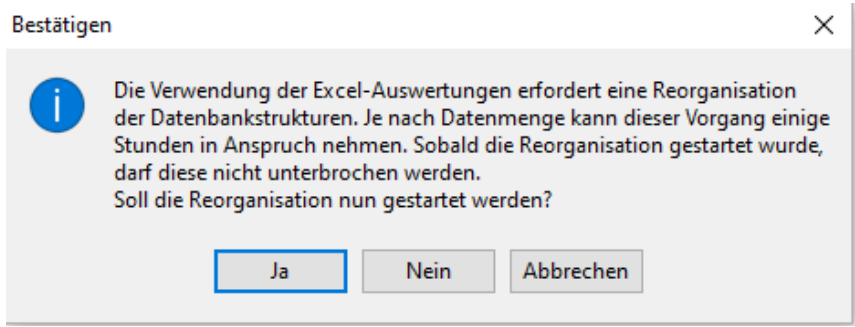

(Hinweis: Die Reorganisation sollte über Nacht durchgeführt werden, da

Performanceprobleme auf Datenbankseite möglich sind)

#### <span id="page-3-0"></span>Einrichten der ODBC Treiber

Werden die Auswertungen das erste Mal aufgerufen, ist zwingend die Installation der ODBC Treiber nötig. Folgender Hinweis erscheint in diesem Fall:

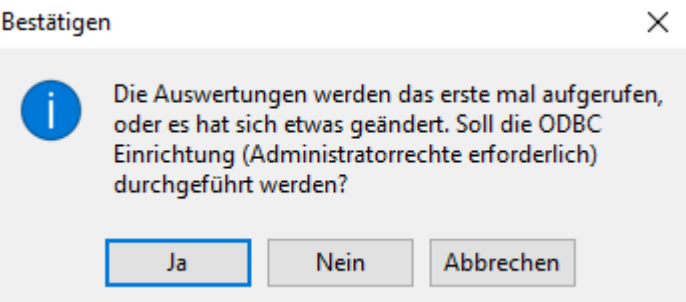

Wählen Sie [Ja] aus. Eine weitere Meldung erscheint, die ebenfalls mit [Ja] ausgewählt werden muss. Die weitere Einrichtung ist nur mit einem Systemadministratorkennwort möglich. Sollte Ihnen das Kennwort nicht bekannt sein, wenden Sie sich an Ihre IT/EDV Abteilung/Dienstleister. Nach der Eingabe werden die ODBC Treiber installiert.

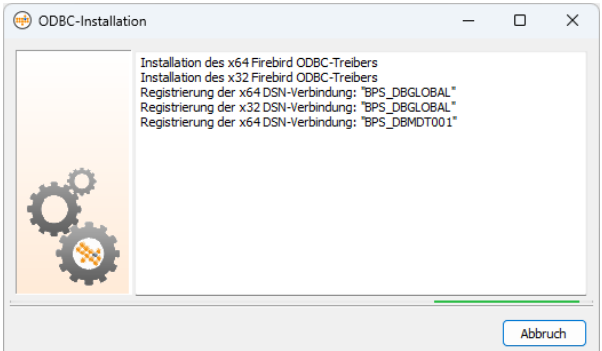

Das von Ihnen ausgewählte Dokument wird danach aufgerufen.

### <span id="page-4-0"></span>Letzte Einrichtung in Excel

#### Je nach Einstellungen in Excel muss evtl. der Inhalt der Excelarbeitsmappe aktiviert werden.

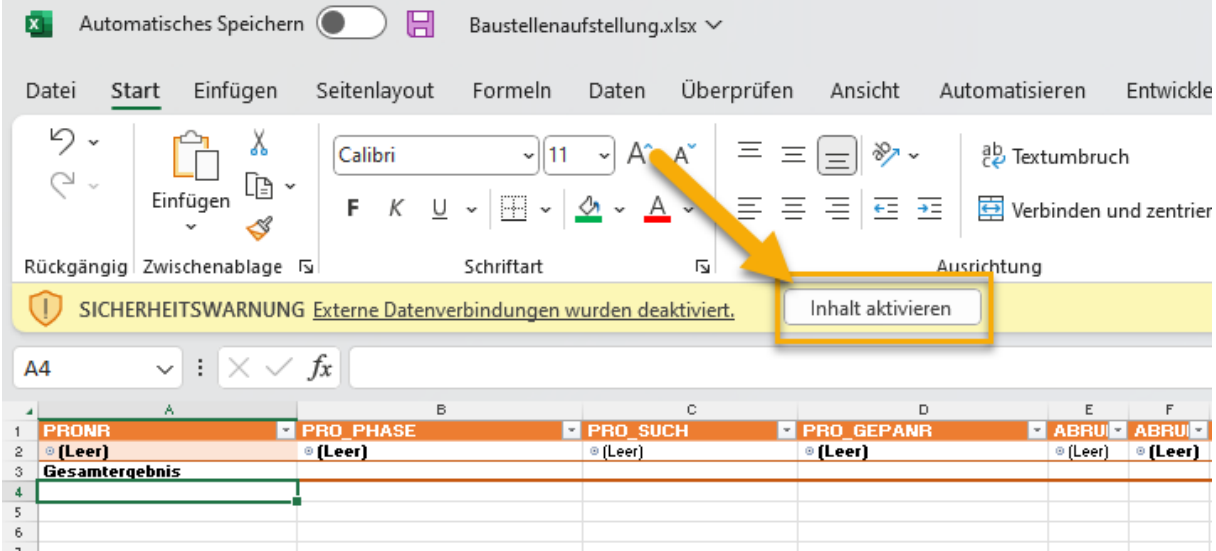

#### Sicherheitswarnung muss mit [Ja] bestätigt werden.

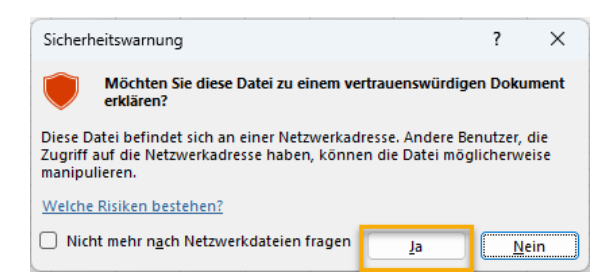

Nach dem Aktualisieren muss einmal der User AUSWERTUNG mit dem Passwort Auswertung eingetragen werden (Groß- und Kleinschreibung beachten).

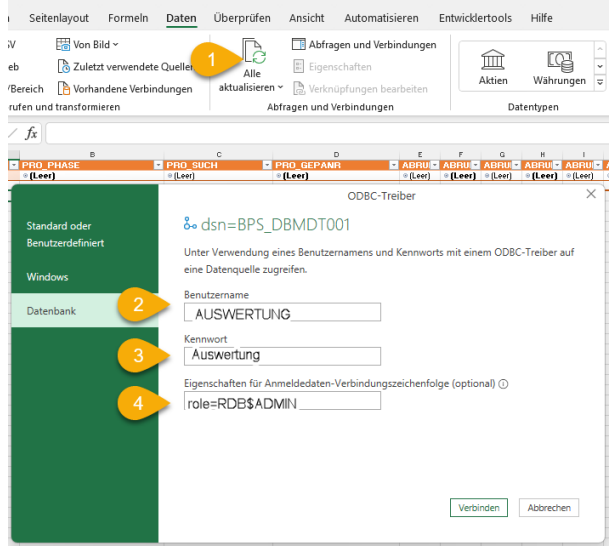